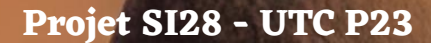

# **Découvrir Beksiński**

# **au travers d'une balade**

Alexis Bourget Anastasia Varlet Nathan Martinigol Samuel Manchajm

# Table des matières

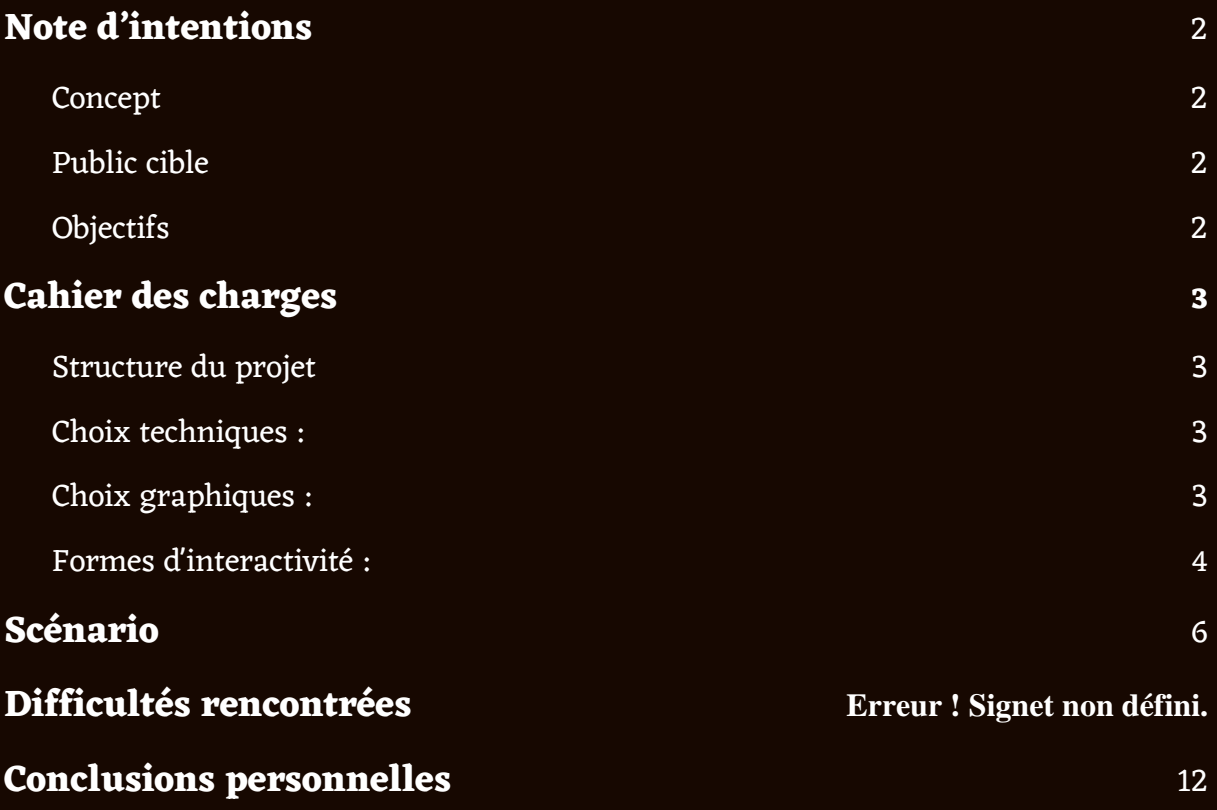

## <span id="page-2-0"></span>**Note d'intention**

### <span id="page-2-1"></span>Concept

Notre projet propose une découverte de l'univers de Beksiński à travers une balade sensorielle. Nous chercherons, autant que possible, à rendre cette balade immersive en ajoutant une dimension sonore et interactive avec les œuvres de l'artiste. Nos sources d'inspirations vont de "Legato" de Nicolas Clauss à "Déprise" de Serge Bouchardon, en passant par tous les projets des étudiants qui étendent notre champ des possibles.

## <span id="page-2-2"></span>Public cible

Nous visons un public assez large, néophytes ou adeptes d'art pictural, connaissant ou non l'artiste. Notre projet s'adresse particulièrement à un public curieux de découvrir leur sensibilité aux œuvres de Beksiński. Et au-delà de l'artiste, le produit final pourra aussi être visionné par des personnes simplement curieuses de vivre une expérience immersive en art.

### <span id="page-2-3"></span>**Objectifs**

L'objectif de notre projet est de faire découvrir l'univers de Beksinski en ajoutant d'autres dimensions sensorielles que la vue, et cela, sans trahir l'artiste. Le concept d'univers est primordial, c'est pourquoi nous voulons éviter une simple présentation séquentielle des œuvres. Nous voulons donner l'impression à l'utilisateur qu'il fait émerger cet univers en le laissant libre dans son parcours et en lui permettant des moyens d'action sur les œuvres.

C'est sur la dimension artistique du projet que nous souhaitons insister. Nous souhaitons que l'utilisateur soit happé par l'univers de l'artiste et que cela suscite en lui diverses émotions et sensations. L'objectif n'est donc pas de créer une bibliothèque exhaustive de l'artiste, mais de créer une œuvre originale et immersive, fidèle à l'univers pictural de Beksinski.

## <span id="page-3-0"></span>Cahier des charges

## <span id="page-3-1"></span>Structure du projet

Nous avons choisi de découper notre projet en différents fragments. Un fragment regroupe 2 à 3 tableaux de l'univers du peintre que nous jugions intéressant de réunir ensemble. L'expérience est linéaire bien qu'il existe deux parcours possibles en fonction du choix effectué par l'utilisateur au début de l'immersion. Ces deux parcours distincts amènent à voir les mêmes fragments mais dans un ordre différent. Il n'est donc pas possible de revenir en arrière ou de visionner indépendamment l'un des fragments ou l'une des œuvres.

Cette structure permet de rajouter des fragments a posteriori avec d'autres œuvres de l'artiste sans que cela entrave le sens global que nous donnons à notre projet.

## <span id="page-3-2"></span>Choix techniques :

Notre projet se présente sous la forme d'une page internet réalisée à l'aide de **code CSS** et de **Javascript**. Nous avons également utilisé d'autres outils sur les différentes étapes de notre projet tels que **Dall-e** pour agrandir nos images dans le format souhaité (écran d'ordinateur), **Figma** pour la partie imagination et conceptualisation et enfin **Shotcut** pour réaliser le teaser.

## <span id="page-4-0"></span>Choix graphiques :

Notre univers graphique reprend celui du peintre Beksiński puisque l'expérience est presque entièrement constituée de ses œuvres, mis à part l'écran de démarrage.

Nous voulions tout de même apporter quelque chose de "nouveau" à l'univers du peintre, nous avons donc pris quelques libertés vis-à-vis des peintures originales. Certaines d'entre elles ont été agrandies à l'aide d'IA afin de remplir l'intégralité de l'écran d'un ordinateur, d'autres se sont vues déformées avec un effet 360°.

Le choix des tableaux ne s'est pas fait de manière aléatoire. Ceux-ci sont regroupés soit par couleur (tons chauds ou tons froids) soit par leur signification (par exemple deux tableaux qui évoquent le calin).

## <span id="page-4-1"></span>Formes d'interactivité :

Dans notre projet, il y a surtout de l'interactivité lors des transitions entre les différents tableaux. Ainsi, pour avancer dans l'expérience, l'utilisateur doit réaliser certaines manipulations spécifiques pour accéder à l'œuvre suivante telles que le clic ou le zoom. Notons qu'il n'y a aucun texte mis à part sur la page de démarrage qui guide l'utilisateur sur les actions qu'il a à réaliser.

Afin que l'utilisateur ne se retrouve pas "bloqué" sur une œuvre, l'affordance de notre projet se doit d'être particulièrement réfléchie. L'une de nos stratégies est de modifier la forme du curseur pour indiquer des actions à réaliser sur certaines zones. Par exemple, le curseur passe d'un rond au contour blanc à un rond plein pour montrer que la zone est cliquable.

# <span id="page-6-0"></span>Scénario

Notre projet est composé de deux chemins distincts (l'utilisateur peut choisir le parcours orange ou parcours bleu) décrits dans le schéma cidessous :

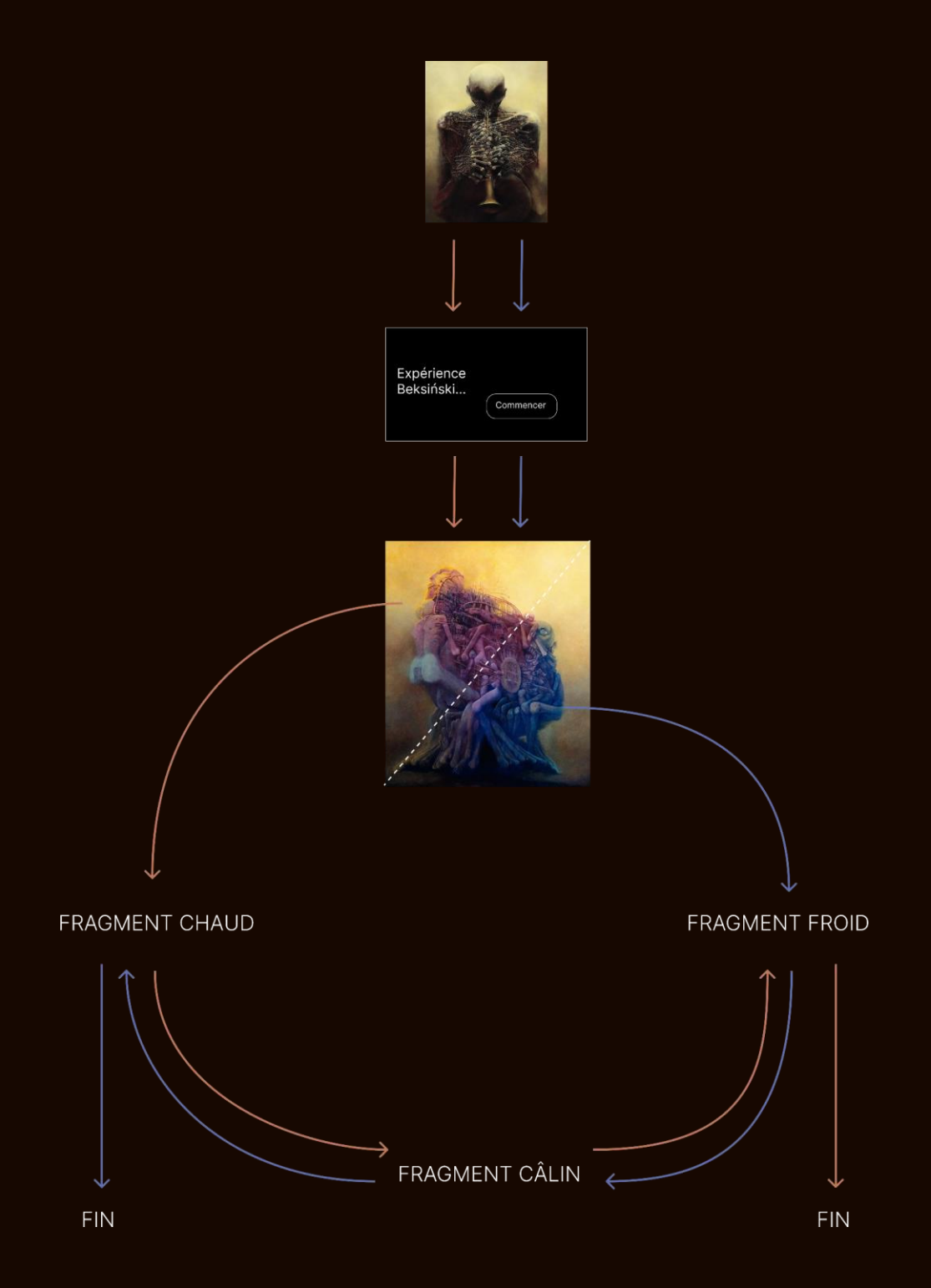

## Image intro

On arrive sur notre site internet avec l'image du trompettiste. À cette image est associée une mélodie de trompette. Le style sonore est variable : le volume sonore augmente lorsque le curseur se rapproche de la trompette. Ce jeu de curseur est le premier signe d'interactivité que perçoit l'utilisateur, il se doit donc d'être percutant et facilement compréhensible. En parallèle du son, le curseur de la souris qui se présente initialement sous la forme d'un rond avec juste un contour blanc est modifié aussi. Plus on se rapproche de la trompette, plus le curseur devient blanc opaque. Au survol du bout de la trompette, le curseur est totalement blanc.

Quand le curseur est blanc, on est en mesure de cliquer, le clic doit être prolongé pour aller vers l'image suivante. Le cercle du curseur s'agrandit pour prendre toute la place et faire la transition.

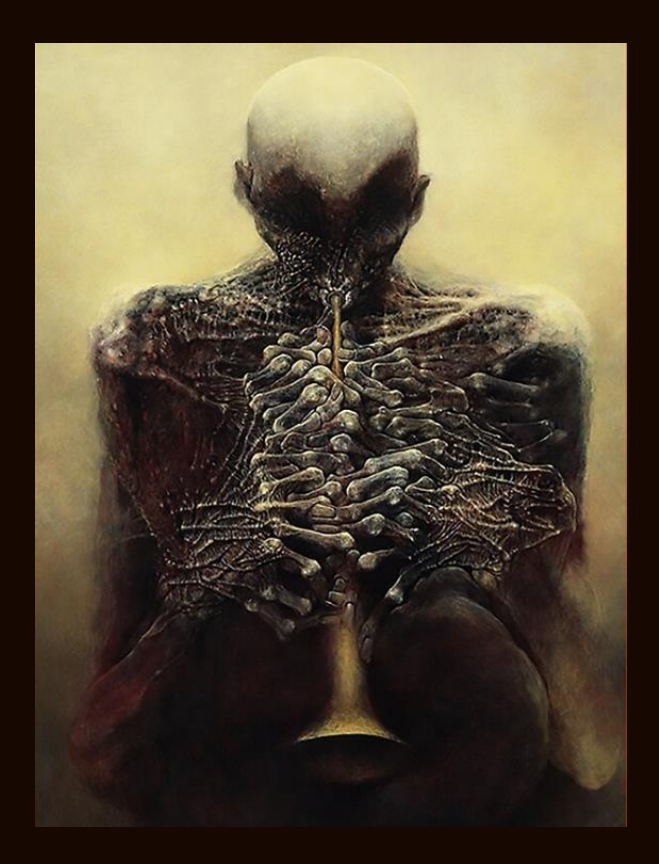

On arrive ensuite sur une image toute noire avec un texte succinct "Titre du projet" et un bouton "Commencer". L'idée est d'avoir une page très sobre et épurée qui ne détonne pas de l'univers de l'artiste.

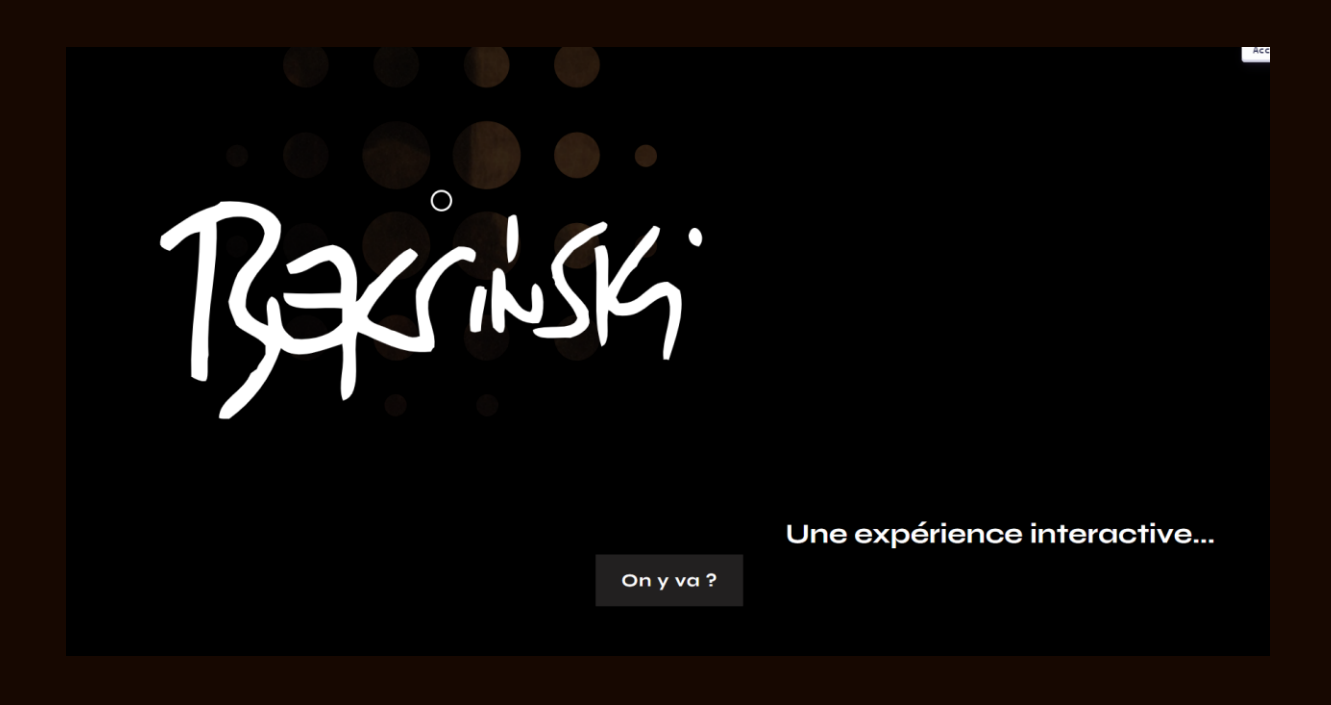

Le bouton "On y va" nous amène sur l'image multicolore. Sur cette image, on distingue deux zones, l'une associée au côté chaud, l'autre associée au côté froid. Sur cette image, on a aussi une musique à laquelle on ajoute également un son à la zone chaude (de type flammes ou désert) et un son à la zone froide (de type glace), ou on ajoute des instruments. En survolant ces zones, le curseur prend une forme différente qui permet à l'utilisateur de comprendre qu'elles sont cliquables. Un clic lui permet d'accéder au premier fragment.

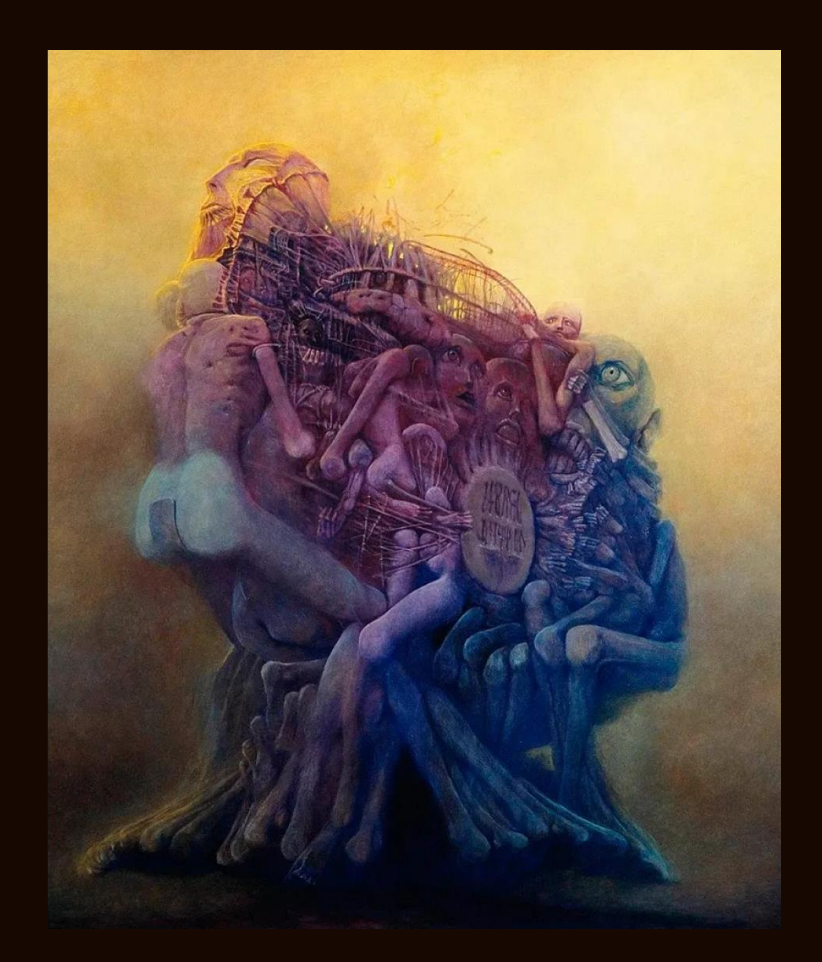

## 1er choix possible : le chaud

En cliquant sur la zone chaude, l'utilisateur arrive dans un espace 360° présentant un ensemble d'œuvres évoquant un monde postapocalyptique, mort et désertique. L'utilisateur navigue depuis un point fixe, il ne peut pas se déplacer dans cet espace. Il peut simplement regarder autour de lui en balayant l'espace grâce à un "clic et glisse" (comme dans EMY). L'univers sonore de cet espace est sobre avec simplement un effet de vent léger, d'un petit bruit de feuille çà et là, pas plus.

L'utilisateur doit rester un certain temps dans cet espace sans possibilité d'en sortir, jusqu'au moment où l'on bascule dans sur le fragment câlin.

2e choix possible : le froid

En ayant cliqué sur la zone froide, l'utilisateur arrive sur le tableau de la cité dans les nuages. Sur ce tableau, tous les appuis de touches impliquent des effets similaires sur l'œuvre (sauf le bouton retour qui fait simplement vibrer l'image, comme pour indiquer que même le retour en arrière est bloqué). Les effets sont des petites explosions/impacts qui enlèvent des bouts et laissent apparaître le tableau avec la cité-visage. En arrivant pleinement sur le tableau de la cité-visage, l'utilisateur ne peut que zoomer sur le visage vers un unique point, l'œil. Une fois l'œil atteint, l'effet devient un dézoom (sans changement de sens de rotation de la molette de la part de l'utilisateur) qui laisse apparaître la prochaine œuvre, le cimetière.

#### Fragment câlin

Une fois sur le fragment câlin, l'utilisateur doit pouvoir amener la jauge au maximum vers le chaud pour voir nettement le tableau chaud et au maximum vers le froid pour voir la zone froide. Puis avec un peu de délai, la jauge permettrait d'ouvrir plus de contrastes, si bien que le maximum du chaud amènerait plus loin que le tableau du chaud et idem pour le froid. Jusqu'à ce qu'au maximum du chaud on soit amené au début du fragment chaud, et au maximum du froid on soit amené au début du fragment froid (en contraignant ceux qui sont passés par le froid à l'aller et inversement).

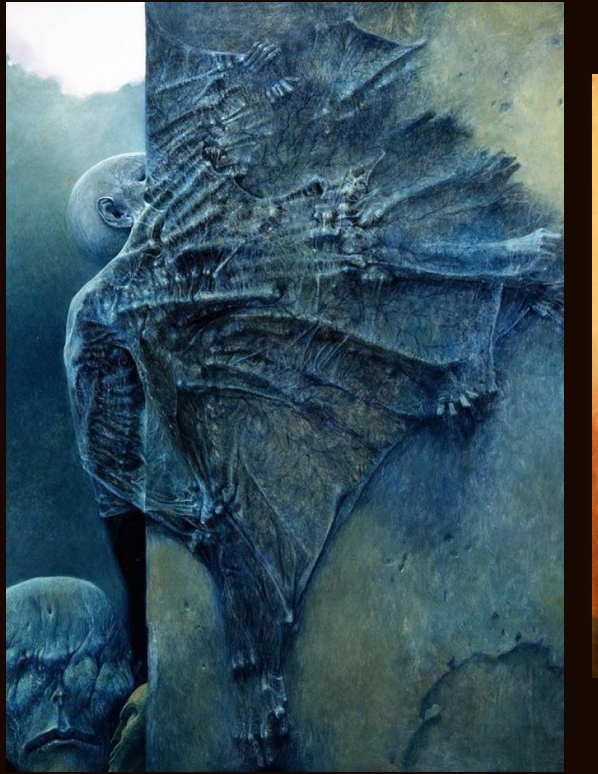

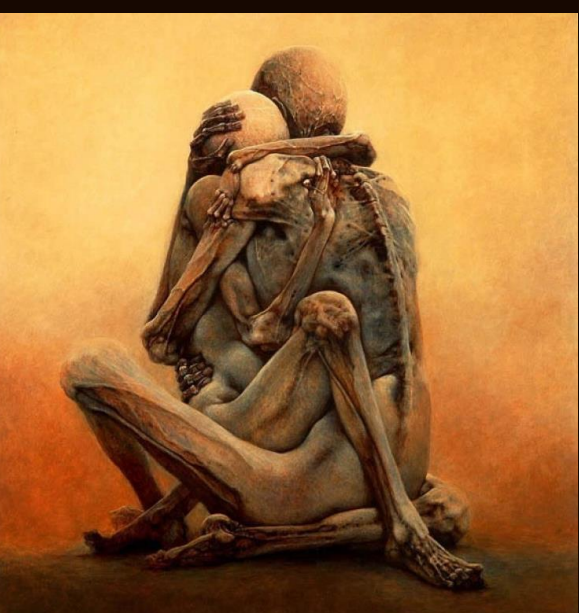

# <span id="page-12-0"></span>Conclusions personnelles

#### Nathan :

J'ai adoré travailler sur ce projet qui aura été mon projet de cœur ce semestre. Un peu compliqué à réaliser de par mon manque d'expérience dans le milieu du développement web ainsi que ma maîtrise presque nulle des frameworks JavaScript. Notre équipe technique réduite a aussi été un élément de ralentissement pour la réalisation du projet, mais la partie de conception n'en aura été que plus créative et astucieuse afin de contourner cette complexité. Finalement, nous avons réussi à proposer quelque chose qui, nous l'espérons, plaira aux visiteurs.

#### Samuel :

En conclusion, ce projet fut peut-être celui le plus enrichissant et formateur jusqu'à présent. En effet, ce fut la première fois pour moi, qu'à partir d'un concept flou, nous avons essayé de le réaliser. Toutes les phases du projet ont été très intéressantes avec notamment une réelle recherche créative qui a pu laisser part à notre imagination avec un grand travail de groupe.

Concernant la partie "technique" de réalisation du projet, celle-ci fut beaucoup plus compliquée et chronophage. En effet, étant novice en JavaScript, il est très compliqué de se lancer dans un projet d'une envergure comme celle-ci. Nous avons donc rencontré de nombreuses impasses techniques qui nous ont fortement ralentis tout au long du semestre et qui ont modifié nos attentes sur le rendu final. Fort heureusement, Nathan a toujours été là pour nous sortir de grand nombre d'impasses techniques et remettre le projet sur le droit chemin.

Ce projet a donc été très formateur sur sa gestion et sa créativité du début à la fin, avec un superbe groupe qui a permis de mener ce projet jusqu'au bout.

### Alexis :

Pour ma part, je dirais que ce projet était un peu comme hors du temps, il ne ressemblait à rien d'autre de ce que je fais à l'UTC, et il ne ressemblait à rien d'autre de ce que j'ai pu voir en SI28. C'est en ce sens que j'ai trouvé intéressant d'avoir ce projet créatif et original sur lequel réfléchir. Je reste quand même frustré de ne pas avoir pu être très utile en matière de développement web. J'ai essayé de combler cette inutilité tant bien que mal

#### Anastasia :

en participant aux autres tâches du projet.

J'ai beaucoup aimé travailler sur un projet aussi créatif et à la fois très concret. Il a néanmoins été compliqué pour moi de trouver ma place dans le groupe car je ne possédais aucune compétence technique nécessaire au projet que nous voulions réaliser. Néanmoins, j'ai trouvé le processus de création très enrichissant et j'ai beaucoup aimé la dimension artistique de notre projet. L'exercice de gestion de projet était également très enrichissant et je pense que notre groupe a bien réussi à se compléter.

# Conclusion générale

Notre projet a été l'occasion non seulement de découvrir l'écriture interactive et multimédia mais également une véritable expérience de projet en groupe. Réaliser un projet artistique de A à Z, avec des individus qui viennent d'horizon différents n'est pas une tâche facile. Dans notre groupe, il n'y avait effectivement que Samuel et Nathan qui possédaient des compétences techniques en développement web. Néanmoins, cet exercice nous a permis de tirer profit des compétences et des qualités de chacun afin de mener à bien les différentes étapes du projet et réussir à produire dans les temps une création tout droit sortie de notre imagination !